# **BETRIEBSANLEITUNG**

## **LAMBDA DOSER & HI-DOSER PULVERDOSIERGERÄT**

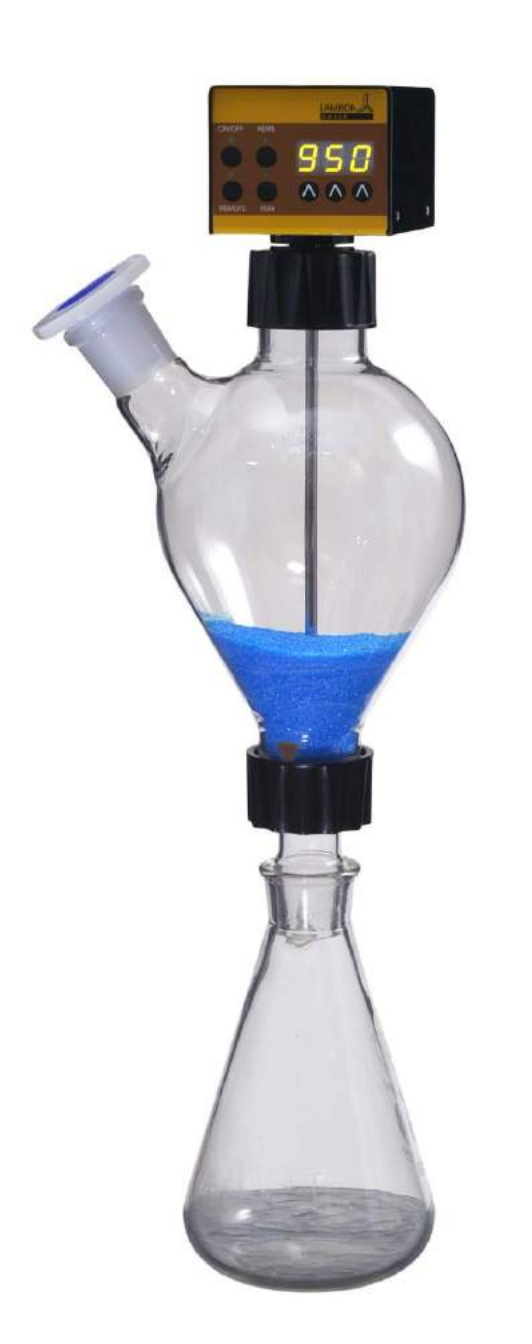

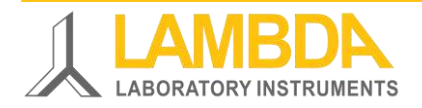

## **LAMBDA Laboratory Instruments**

LAMBDA Laboratory Instruments entwickelt innovative und qualitativ hochstehende Laborgeräte mit einem ausgezeichneten Preis-Leistungs-Verhältnis für die Biotechnologie, Mikrobiologie, Lebensmitteltechnologie, chemische und pharmazeutische Industrie. Die LAMBDA Laborgeräte kommen in Forschung & Entwicklung, für den allgemeinen Laborgebrauch und für Ausbildungszwecke zum Einsatz.

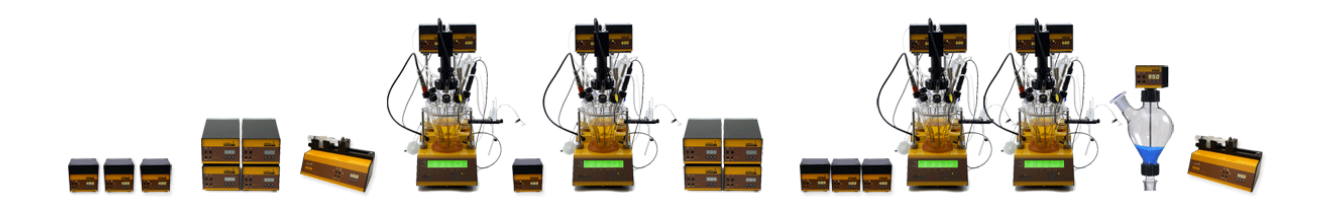

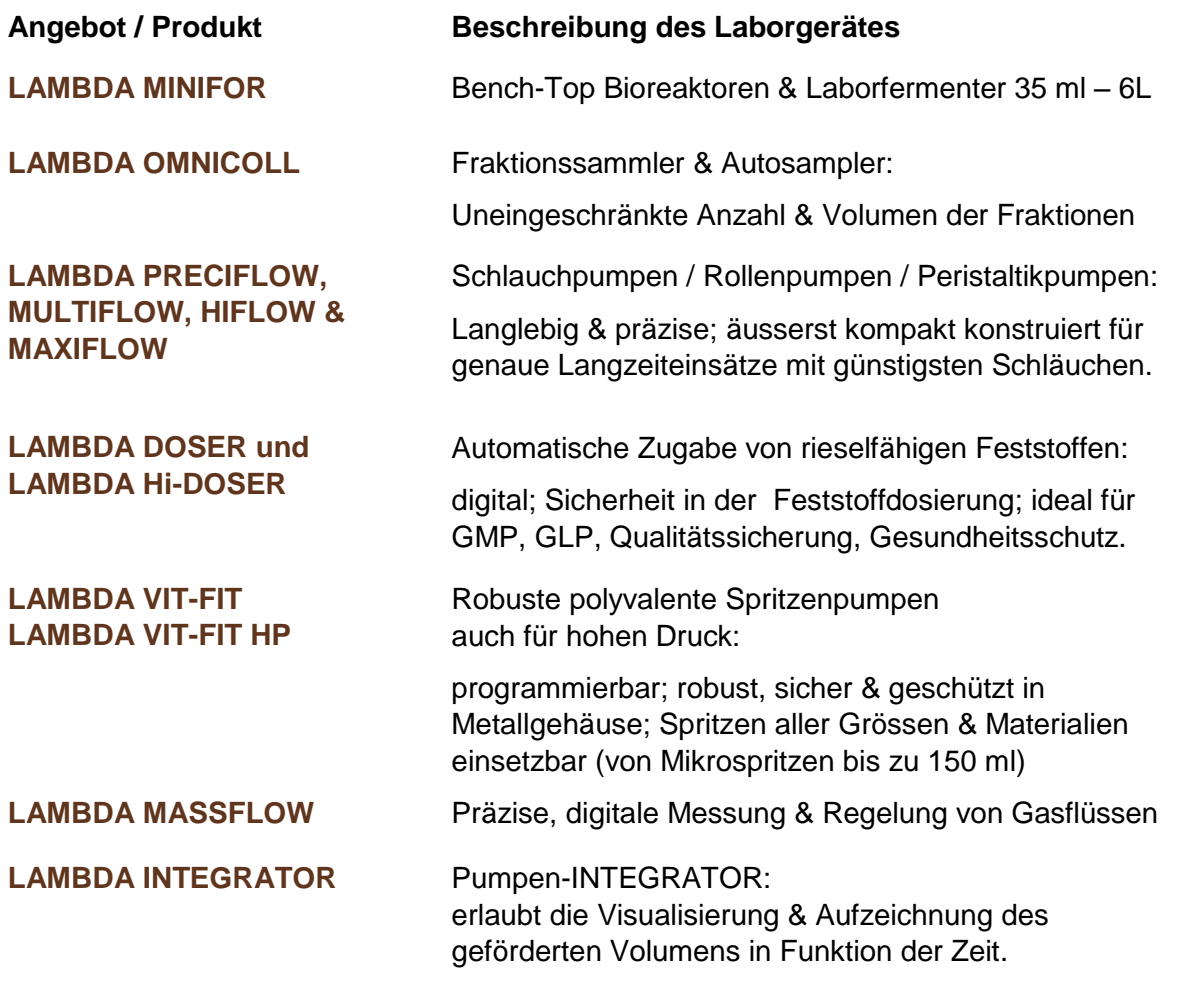

Weitere Informationen zu den LAMBDA Laborgeräten finden Sie auf [www.lambda-instruments.com](http://www.lambda-instruments.com/)

.

## **LAMBDA DOSER und Hi-DOSER Pulverdosiergeräte**

Die LAMBDA DOSER und LAMBDA Hi-DOSER Pulverdosierer sind einzigartige programmierbare Dosiergeräte für rieselfähige Feststoffe. Die Dosiergeräte erlauben die automatisierte und kontinuierliche Zugabe von Feststoffen, Pulvern und kristallinen Substanzen ohne Spatel oder Polylöffel.

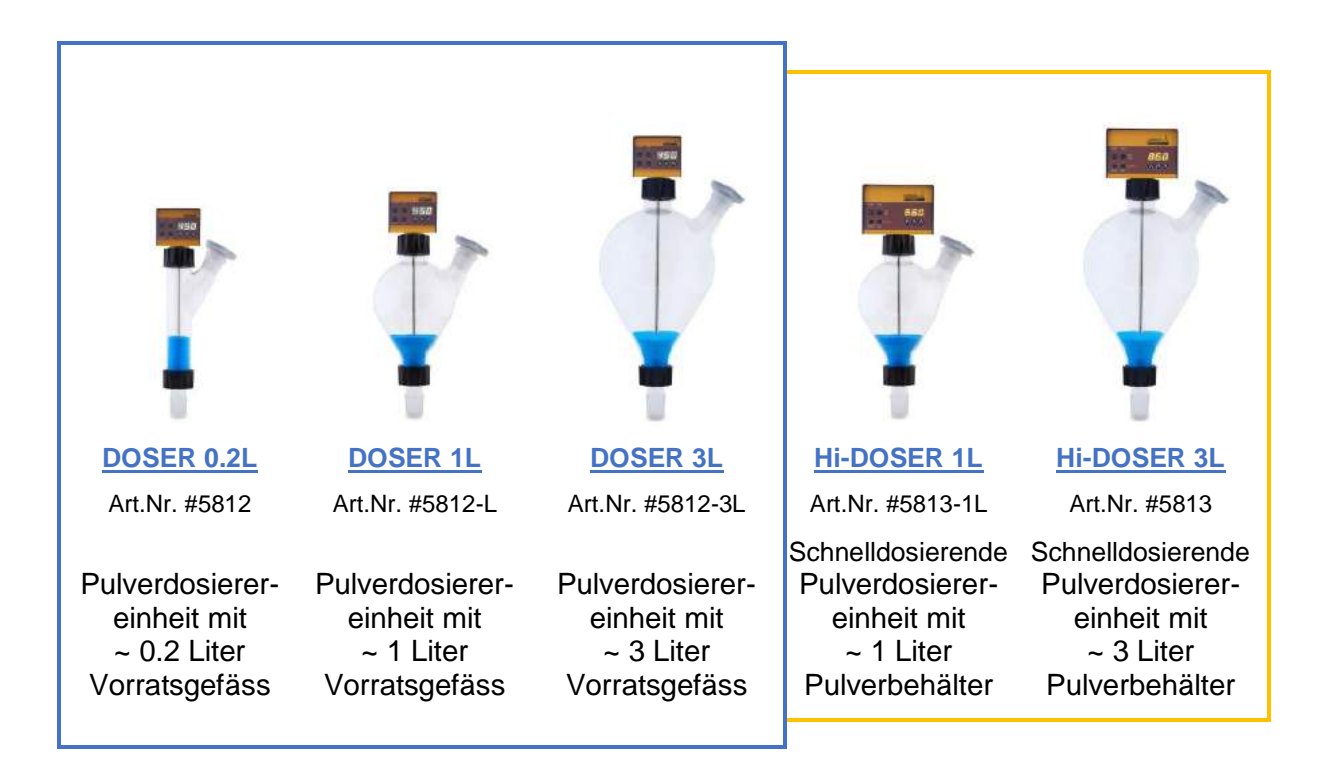

Die Pulver-Dosiergeräte LAMBDA DOSER und Hi-DOSER werden Ihre Dosierungen im Labor modernisieren:

- Digitale Dosier-Geschwindigkeitseinstellung über 3 Dekaden (von 0 bis 999)
- Reproduzierbare Dosierraten ( z.B. DOSER von 50 mg/min bis 50 g/min für NaCl Salz; z.B. Hi-DOSER von 250 mg/min bis 250 g/min für NaCl Salz)
- Programmierbar
- Einfache und schnelle Montage / Reinigung
- Notwendig zur Erfüllung von GMP und GLP Richtlinien in der Qualitätssicherung
- Unterstützt Sicherheit und Gesundheitsschutz bei der Handhabung von gefährlichen Substanzen
- Hermetische Konstruktion für Anwendungen in kontrollierter Atmosphäre (Ar, N2, getrocknete Luft…)
- Zahlreiche analoge / serielle Fernsteuerungsmöglichkeiten
- RS-485 Schnittstelle (optional)
- PNet Steuerungs-Software (optional)

Weitere Details finden Sie auf [www.pulver-dosierer.de](http://pulver-dosierer.de/pulverdosiergeraet/technische-spezifikationen/)

## **INHALTSVERZEICHNIS**

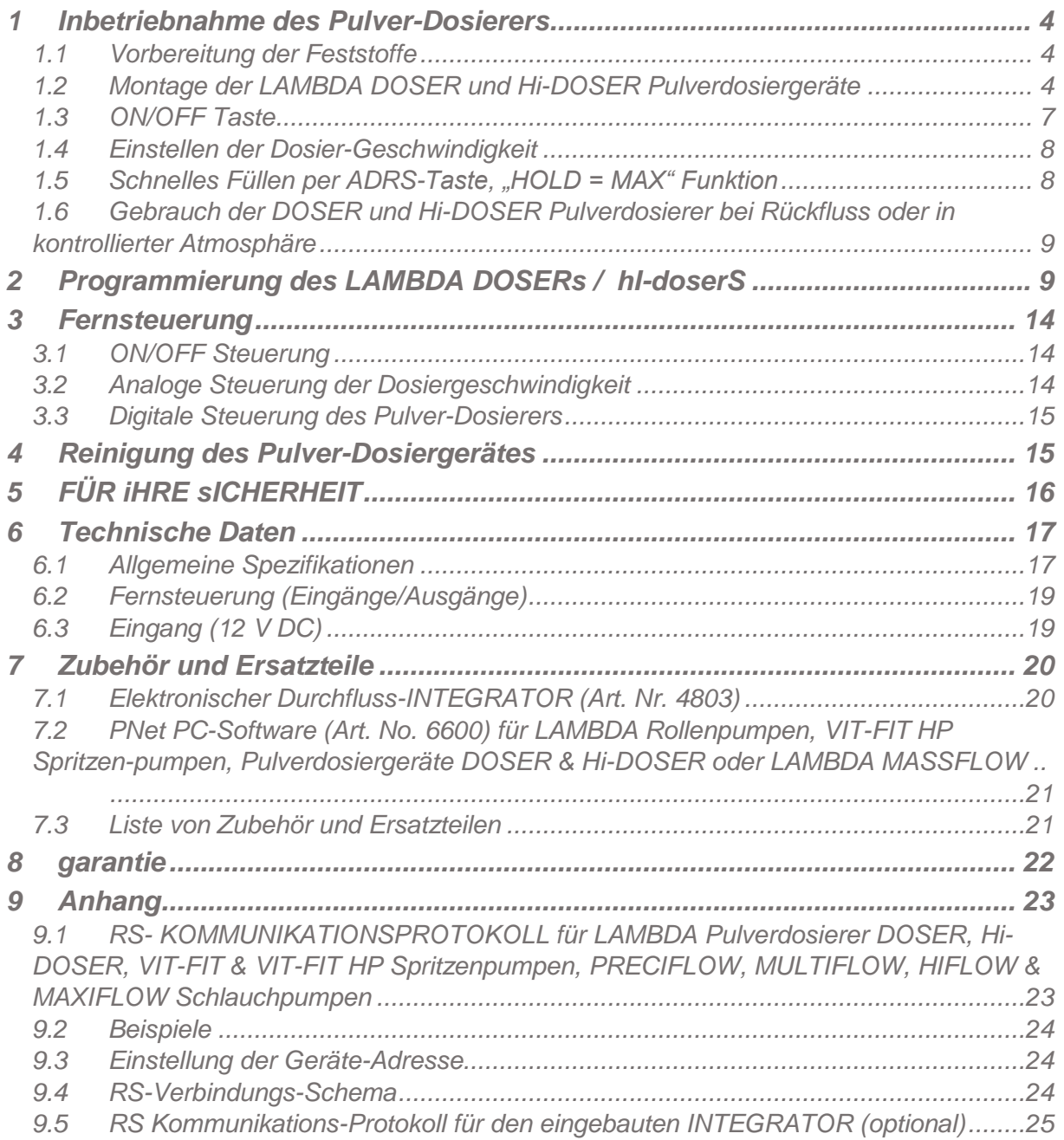

## <span id="page-4-0"></span>**1 INBETRIEBNAHME DES PULVER-DOSIERERS**

## <span id="page-4-1"></span>**1.1 Vorbereitung der Feststoffe**

Um eine genaue Dosierung zu erreichen, soll der zuzugebende Feststoff homogen und rieselfähig sein. Ist das nicht der Fall, so kann der Feststoff getrocknet, umkristallisiert oder ausgesiebt werden.

In schwierigeren Fällen kann die Rieselfähigkeit durch Zugabe von 0.1 bis 2 % AEROSIL® 200, AEROSIL® 300, AEROSIL® 380 (hydrophil) oder AEROSIL® 974 (hydrophob) verbessert werden. AEROSIL ist ein Fliessmittel, bestehend aus äusserst fein dispergiertem SiO2. Die Partikel bedecken die Oberfläche der zu dosierenden Kristalle und verbessern so deren Rieselfähigkeit. AEROSIL ist ungiftig, chemisch innert und kann durch Filtration entfernt werden. Erhältlich ist es zu günstigem Preis bei DEGUSSA AG, Oberdorfstrasse 11, CH-6340 Baar.

## <span id="page-4-2"></span>**1.2 Montage der LAMBDA DOSER und Hi-DOSER Pulverdosiergeräte**

Das untenstehende Bild zeigt die Einzelteile eines Pulver-Dosiergerätes DOSER 0.2L:

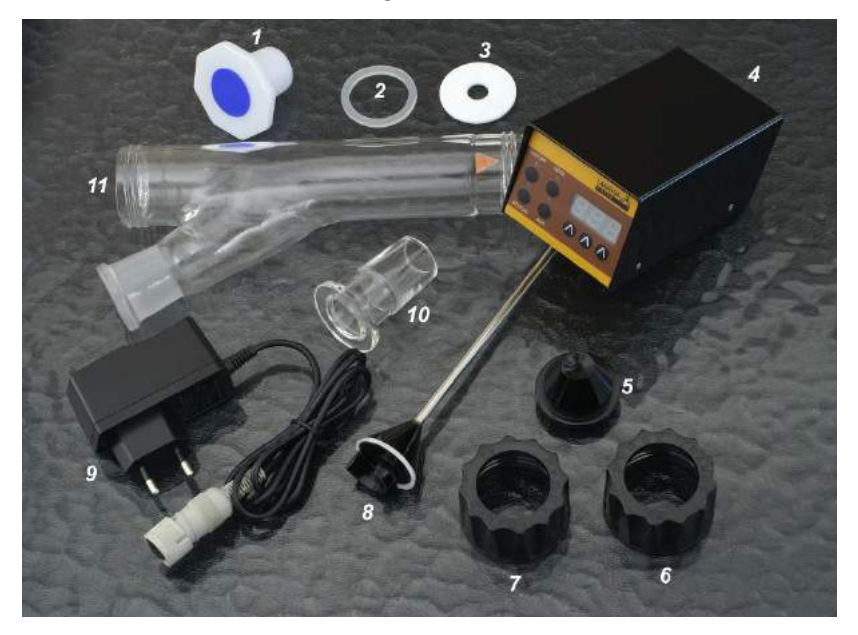

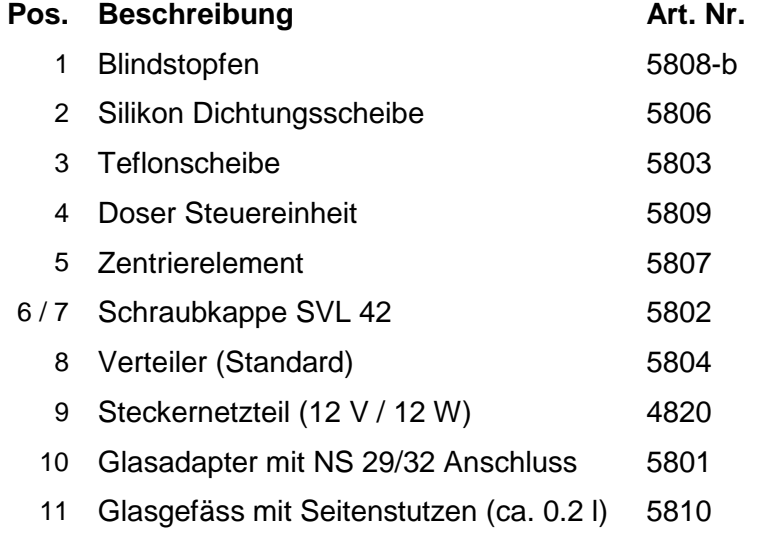

Die Montage und Inbetriebnahme des LAMBDA DOSER oder LAMBDA Hi-DOSER PulverDosiergerätes ist sehr einfach – die Installation wird als Kurzfilm auf [www.lambda](http://www.lambda-instruments.com/?pages=video)[instruments.com/?pages=video](http://www.lambda-instruments.com/?pages=video) anhand des DOSER 0.2L Dosiergerätes gezeigt:

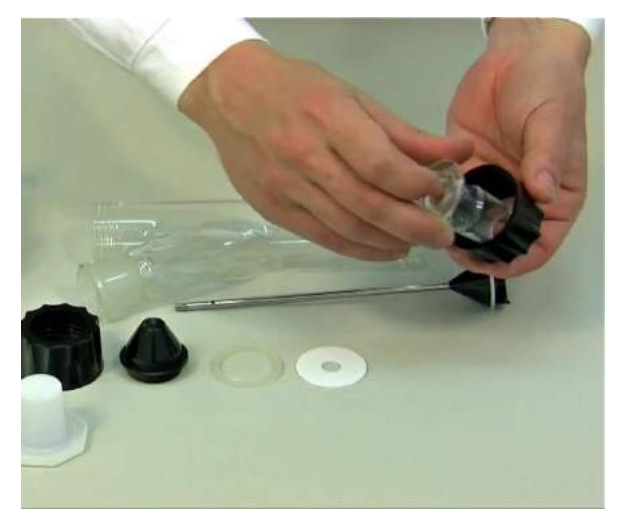

**Abb. 1:** Das Schliffteil wird durch die Schraubkappe geschoben.

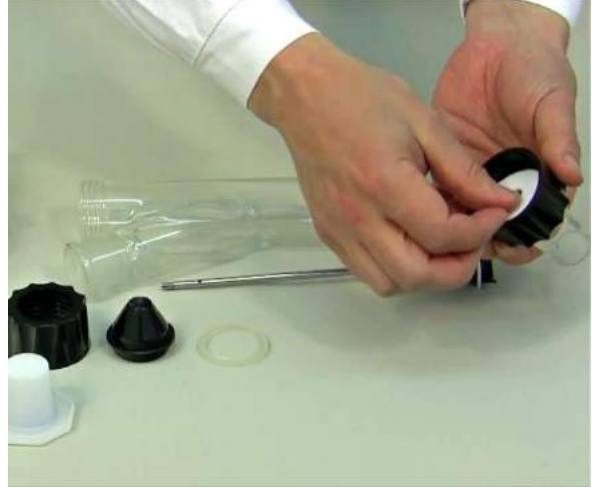

**Abb. 2:** Anschliessend wird die Teflonscheibe in die Schraubkappe und auf den Planschliff des Schliffteils gelegt.

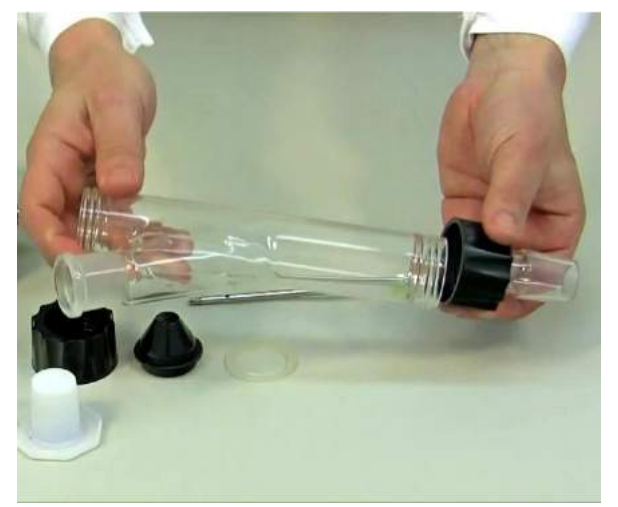

**Abb. 3:** Die Kappe wird mit dem Glastubus unten verschraubt.

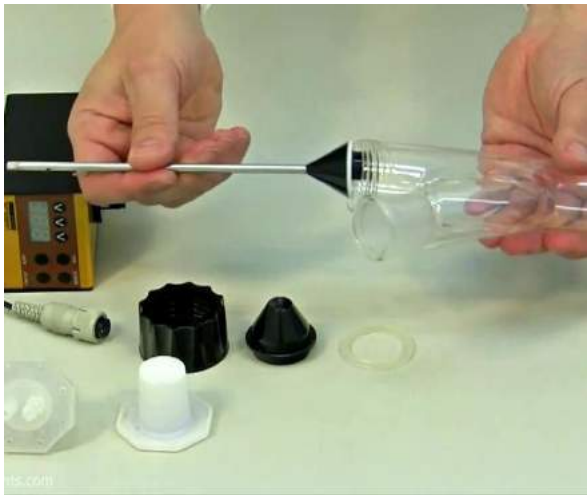

**Abb. 4:** Der Verteiler (Standard) wird mit seiner Öffnung nach unten in den Glastubus eingefügt, so dass er nicht beschädigt wird.

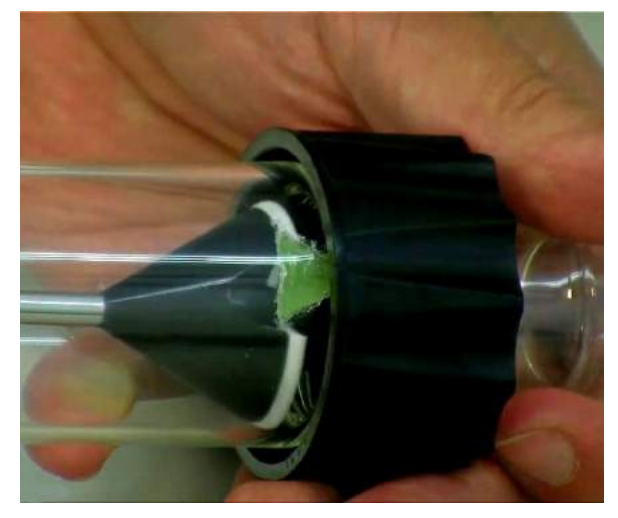

**Abb. 5:** Zuunterst im Glastubus befindet sich ein Leitteil aus Silikon. Die Öffnung des Verteilers muss dem Silikon-Leitteil zugewendet werden.

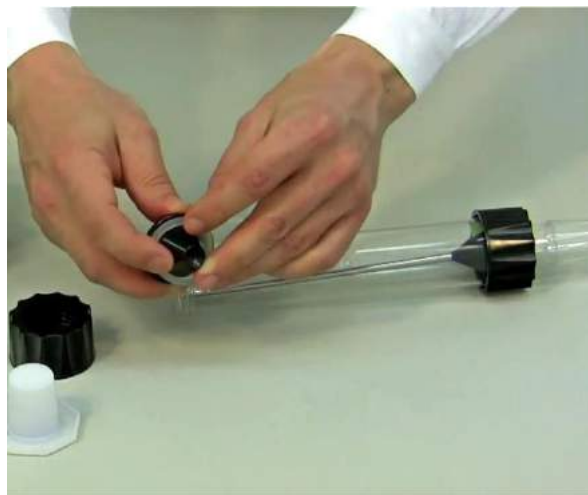

**Abb. 6:** Die mit Teflon beschichtete Dichtungsscheibe wird so auf das Zentrierteil gelegt, so dass die Teflonseite nach aussen zeigt (zum Glastubus hin).

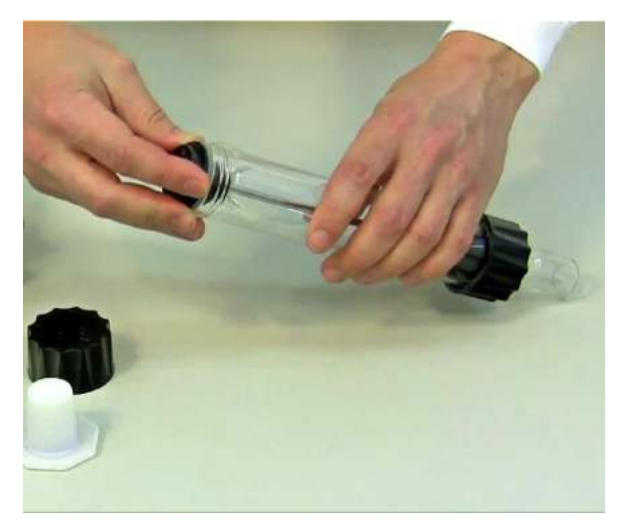

**Abb. 7:** Das Zentrierteil mit der Dichtungsscheibe wird auf die Achse des Verteilers gesetzt.

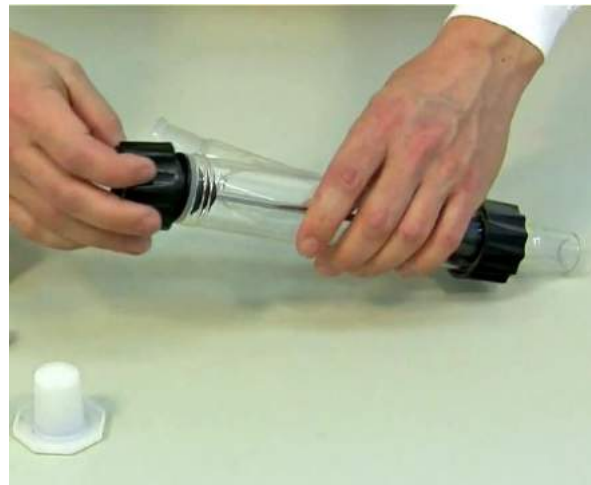

**Abb. 8:** Das Zentrierteil wird auf der Verteilerachse gesichert, indem die Schraubkappe auf den Glastubus verschraubt wird.

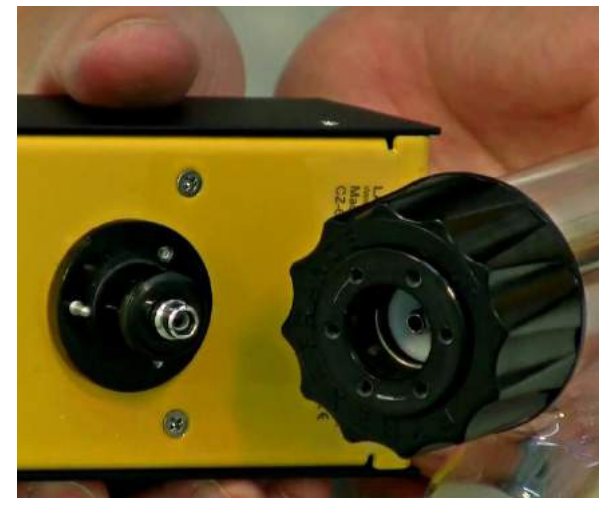

**Abb. 9:** Die Abbildung zeigt die Motorenachse mit Metallstift (ganz links) und das Zentrierteil mit seinen sechs Löchern.

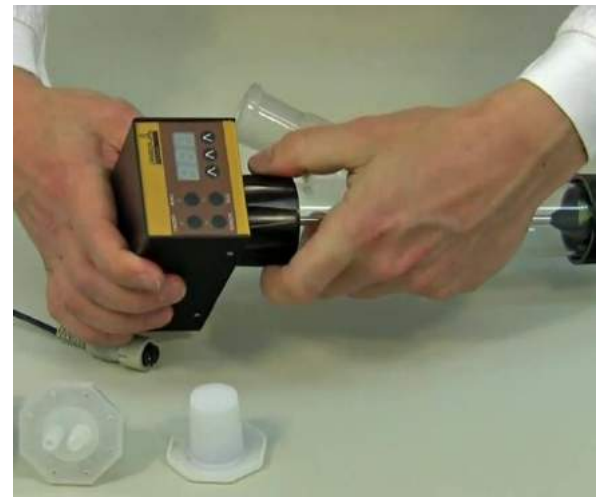

**Abb. 10:** Die Motoreneinheit wird durch Druck und einer leichten Drehung bis zum Einrasten des Stifts mit der Verteilerachse gekoppelt. Das gewährt die perfekte Abdichtung des LAMBDA DOSER bzw. LAMBDA Hi-DOSER Pulverdosierers und den optimalen Druck des Verteilers gegen die Teflonscheibe am Boden des Glastubus.

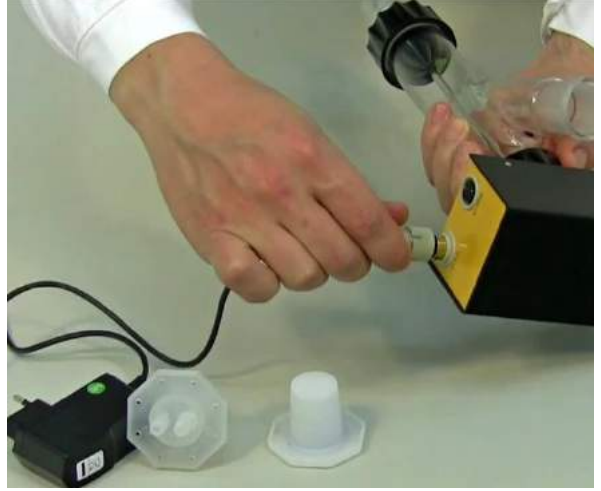

**Abb. 11:** Das Stecker-Netzteil mit 12 VDC Ausgangsspannung wird in die entsprechende 12V Buchse der Steuereinheit eingeschraubt und das Netzteil an die Netzspannung angeschlossen. Beim Anschluss ans Netz ertönt ein akustisches Signal und die Zahlen auf dem Display leuchten auf.

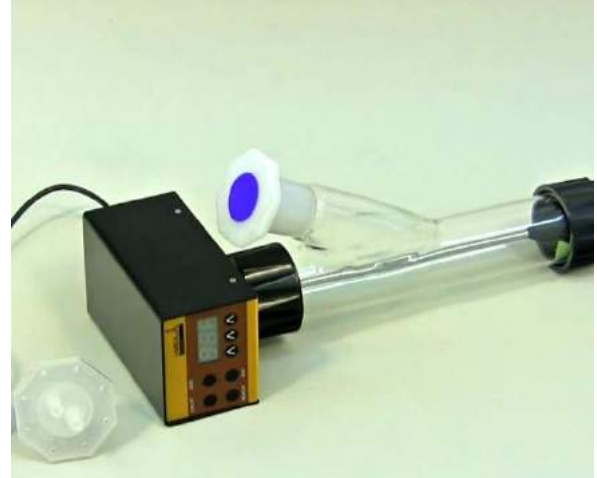

**Abb. 12:** Der Feststoff wird durch den seitlichen Nachfüllstutzen des Glastubus zugegeben. Der Nachfüllstutzen kann mit einem Glas- oder Kunststoffstopfen des Typs NS 29/32 verschlossen werden.

## <span id="page-7-0"></span>**1.3 ON/OFF Taste**

Durch Betätigung der **ON/OFF** Taste wird der LAMBDA DOSER bzw. LAMBDA Hi-DOSER Pulverdosierer ein- und ausgeschaltet. Die letzte Einstellung der Dosiergeschwindigkeit wird angezeigt.

## <span id="page-8-0"></span>**1.4 Einstellen der Dosier-Geschwindigkeit**

Die Pulver-Dosiergeschwindigkeit hängt von den Pulvereigenschaften und der Drehgeschwindigkeit des DOSER- bzw. des Hi-DOSER-Motors ab.

Die Pulver-Zugabegeschwindigkeit wird mit Hilfe der drei digitalen Stellknöpfen Λ Λ Λ eingestellt. Die Digitaleinstellung erlaubt eine gute Reproduzierbarkeit der Dosierrate.

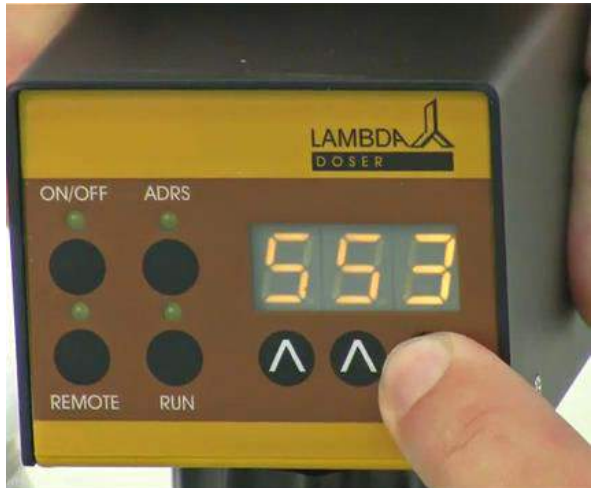

**Abb. 13:** Die Pulver-Zugabegeschwindigkeit wird mit Hilfe der drei Digital-Stellknöpfen Λ Λ Λ eingestellt.

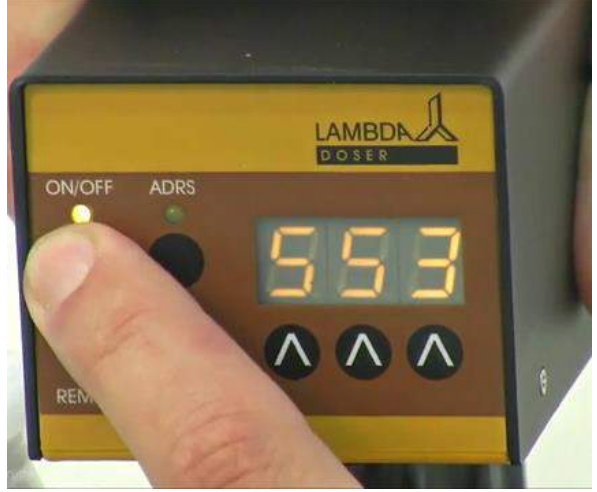

**Abb. 14:** Die Zugabe des Feststoffs wird durch die Betätigung der ON/OFF Taste gestartet. Das Aufleuchten der entsprechenden LED zeigt an, dass zudosiert wird.

Aufgrund der unterschiedlichen spezifischen Dichten der Substanzen ist es wichtig, den LAMBDA DOSER bzw. LAMBDA Hi-DOSER vor seinem Einsatz zu kalibrieren.

Dazu wird während einer bestimmten Zeit die zugegebene Menge bestimmt (z.B. die Menge während einer Minute bei einer Geschwindigkeit 500). Die Rotationsgeschwindigkeit des Verteilers nimmt proportional zur Geschwindigkeitseinstellung (000 bis 999) zu. Somit kann mit einem einfachen Dreisatz die entsprechende Förderrate ermittelt werden.

Die Zugabe des Feststoffs wird durch die Betätigung der **ON/OFF** Taste gestartet. Das Aufleuchten der entsprechenden LED zeigt an, dass dosiert wird.

## <span id="page-8-1"></span>**1.5 Schnelles Füllen per ADRS-Taste, "HOLD = MAX" Funktion**

Durch das Drücken der ADRS-Taste für etwa zwei Sekunden wird der Verteiler bei maximaler Geschwindigkeit gedreht.

Nach dem Loslassen der ADRS-Taste wird die Pulverdosierung gestoppt.

Diese "HOLD = MAX" Funktion ist hilfreich zur schnellen Abfüllung in den Behälter oder zur schnellen Entleerung des Vorratsgefässes.

Die "HOLD = MAX" Funktion kann auch dann benutzt werden, wenn die ON/OFF Taste nicht gedrückt worden ist.

## <span id="page-9-0"></span>**1.6 Gebrauch der DOSER und Hi-DOSER Pulverdosierer bei Rückfluss oder in kontrollierter Atmosphäre**

Lösungsmitteldämpfe könnten in den unteren Teil des DOSER bzw. Hi-DOSER Pulverdosierers eindringen und dort kondensieren. Kondensate würden die Rieselfähigkeit des Dosierguts beeinträchtigen.

Mit einem leichten Strom getrockneter Luft (oder eines anderen für Ihren Prozess geeigneten Gases) durch den Glastubus des DOSERs bzw. Hi-DOSERs können Lösungsmitteldämpfe abgetragen werden. Dadurch werden die oben beschriebenen störenden Kondensate vermieden.

Das Inertgas oder die getrocknete Luft wird durch einen speziellen Begasungsstopfen eingeführt.

LAMBDA liefert dazu einen Polyethylen-Stopfen als Option. Es können auch andere Stopfen passend auf NS 29/32 verwendet werden (z.B. Pyrex NS 29/32 mit Schraubgewinde, welche auch ausgezeichnet an verschiedene Schlauchdurchmesser angepasst werden können).

Der leichte Gasstrom geht durch die Hohlachse des Verteilers und den unteren Teil des Glastubus.

Der Durchfluss und der Druck des Gases müssen sorgfältig geregelt werden, um eine Kompression des Feststoffes zu vermeiden.

Da DOSER bzw. Hi-DOSER hermetisch geschlossen sind, können die Pulverdosiergeräte auch unter kontrollierter Atmosphäre arbeiten (Stickstoff, Argon usw.). Der DOSER bzw. Hi-DOSER hält einem Druck von ±0.05 MPa stand.

Die luftdichten DOSER und Hi-DOSER Pulverdosierer sind damit auch sehr gut für die **Dosierung von sauerstoffempfindlichen oder hygroskopischen Substanzen geeignet, bei denen sich eine manuelle Dosierung als äusserst schwierig erweist**.

## <span id="page-9-1"></span>**2 PROGRAMMIERUNG DES LAMBDA DOSERS / HI-DOSERS**

Es können bis zu 27 Programmschritte im LAMBDA DOSER und bis zu 99 Programmschritte im LAMBDA Hi-DOSER einfach programmiert werden.

In einem Programmschritt wird die Förderrate (F) in Geschwindigkeitszahlen von 000 bis 999 und dann ihre Dauer (t) in Minuten von 001 bis 999 programmiert.

Die Programmierung wird durch die gleichzeitige Betätigung der **REMOTE** und **RUN** Tasten gestartet. Auf der Anzeige erscheint die Meldung "PGM" (Programm) und die REMOTE und RUN-LED leuchten auf.

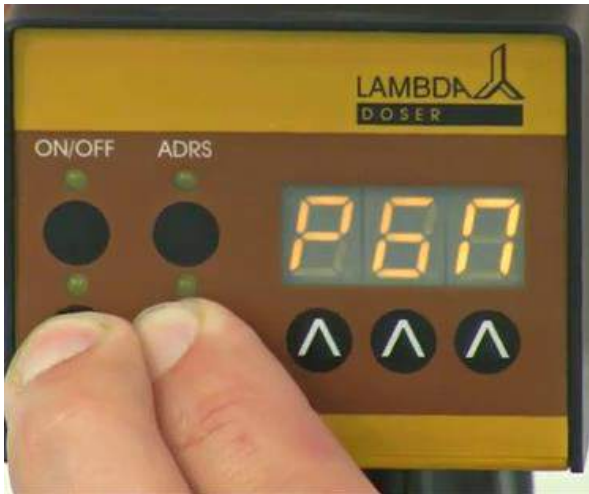

**Abb. 15:** Gleichzeitiges Drücken der REMOTE und RUN Tasten: *"PGM"* erscheint auf der Anzeige.

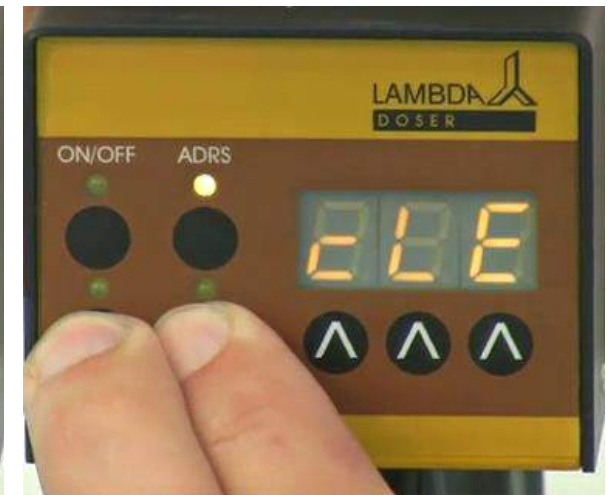

**Abb. 16:** Kontinuierliches gleichzeitiges Drücken der REMOTE und der RUN Tasten (nachdem *"PGM"* bereits auf der Anzeige erschienen ist) führt zur Anzeige *"cLE"*: Das zuletzt gespeicherte Programm wurde gelöscht

*Bemerkung: Durch nochmalige gleichzeitige Betätigung der REMOTE und RUN Tasten wird das zuletzt gespeicherte Programm gelöscht, und auf der Anzeige erscheint die Meldung "CLE" (clear). Zur Programmierung werden die REMOTE und die RUN Tasten nochmals gleichzeitig betätigt, bis wieder "PGM" auf der Anzeige erscheint.*

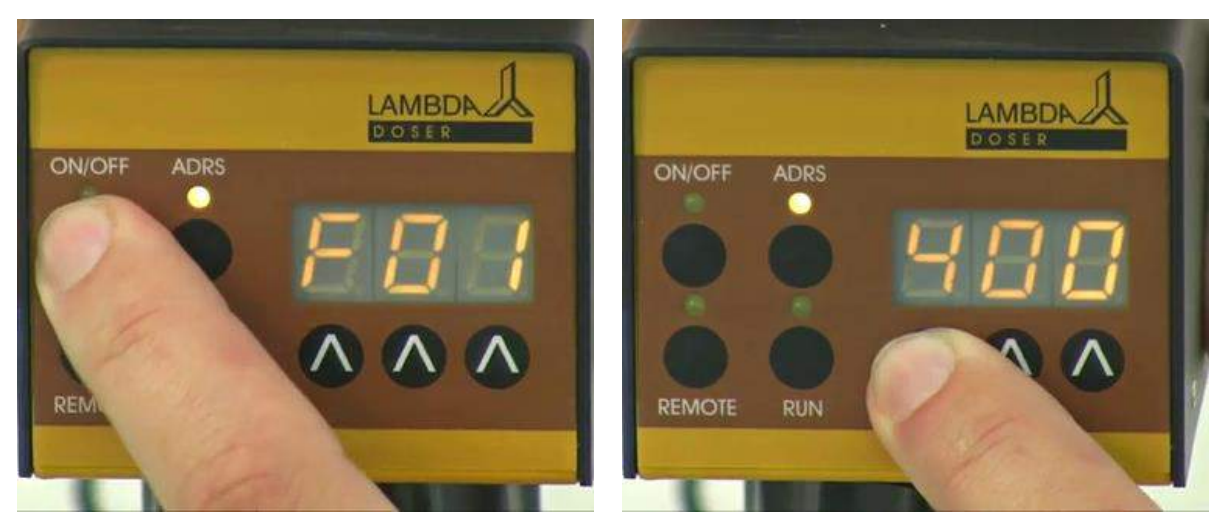

Abb. 17: Die ON/OFF Taste wird gedrückt. *"F01"* erscheint kurz auf der Anzeige. Der DOSER bzw. Hi-DOSER zeigt damit an, dass die Zugaberate (Förderrate) des ersten Programmschrittes ein-gegeben werden kann.

**Abb. 18:** Der Wert der Zugabegeschwindigkeit für den ersten Programmschritt wird über die drei Tasten **ΛΛΛ** unterhalb der Anzeige eingegeben. (Die Werte zwischen 000 und 999 entsprechen 0 bis 100% der maximalen Rotorgeschwindigkeit.)

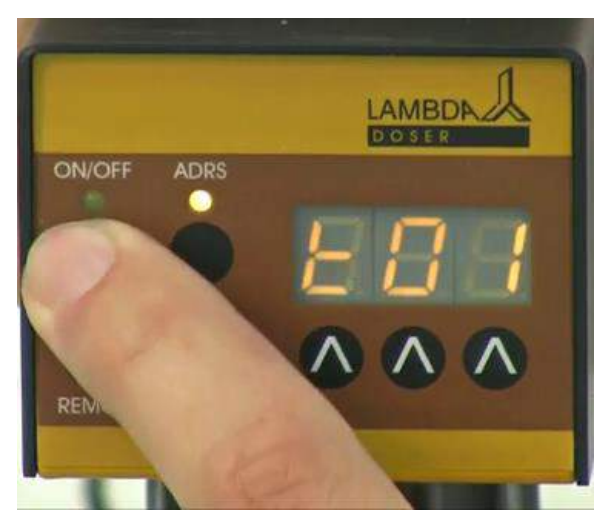

**Abb. 19:** Durch Betätigung der **ON/OFF** Taste wird der Wert gespeichert. **..t01**" erscheint kurz auf der Anzeige. DOSER bzw. Hi-DOSER zeigt damit an, dass die Dauer (Minuten) des ersten Programm-schritts eingegeben werden kann.

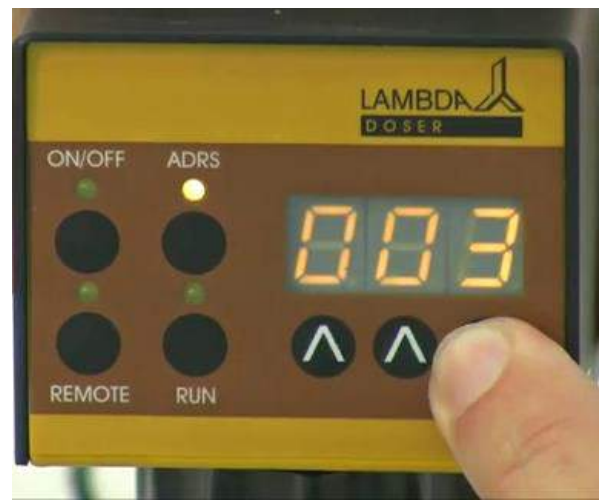

**Abb. 20:** Der Wert der Dauer des ersten Programmschrittes wird über die drei Tasten **ΛΛΛ** unterhalb der Anzeige eingegeben. (Die Werte entsprechen der Dauer von 0 bis 999 Minuten.)

Durch Drücken der **ADRS-Taste** kann die **Zeitauflösung** von Minuten in 0.1 Minuten umgestellt werden. Welche Zeitauflösung gewählt worden ist, ist auf der Anzeige ersichtlich:

LAMBDN **DIOISER ON/OFF ADDS** REM

**Abb. 21:** Durch die Betätigung der **ON/OFF** Taste wird der Wert gespeichert. "F02" erscheint kurz auf der Anzeige.

In der 0.1 Minuten Zeitauflösung wird ein Punkt auf der Anzeige erscheinen: z.B. "00.1".

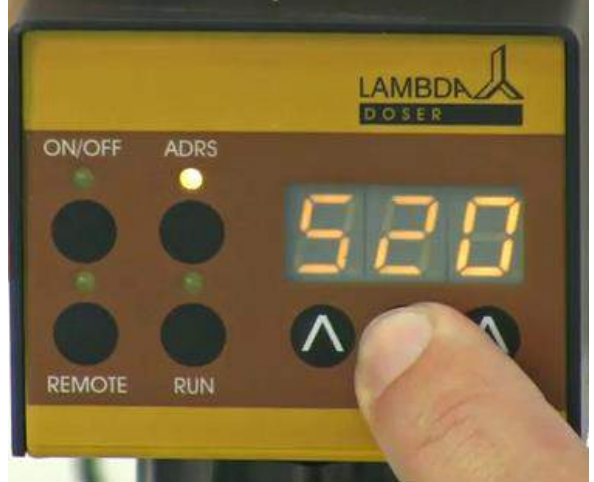

**Abb. 22:** Jetzt kann die Durchflussrate des zweiten Programmschrittes über die drei Tasten **ΛΛΛ** unterhalb der Anzeige eingegebene werden.

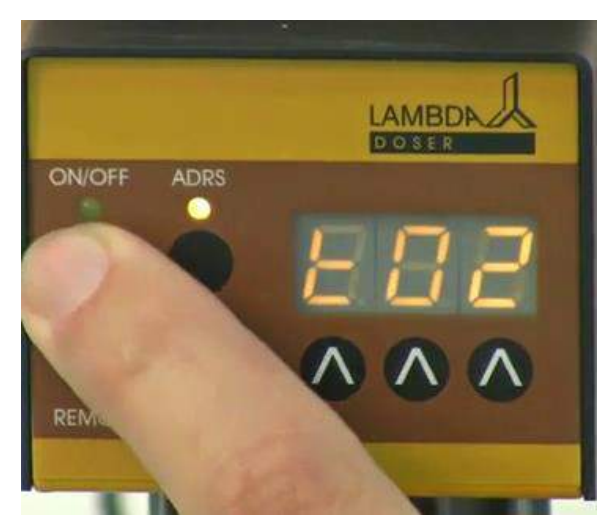

**Abb. 23:** Durch Drücken der **ON/OFF**-Taste wird der Wert gespeichert.*"t02"* erscheint kurz auf der Anzeige.

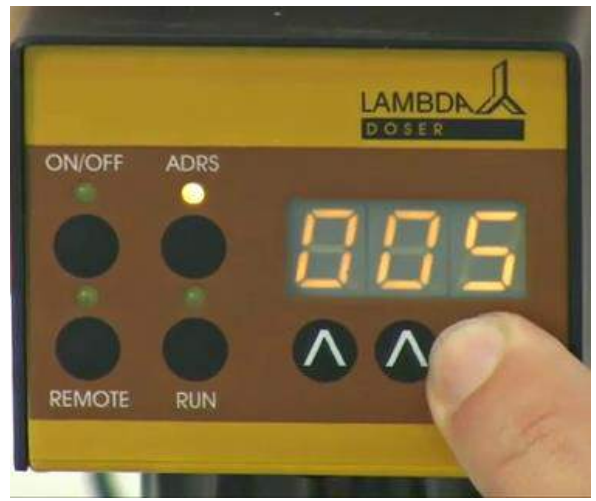

**Abb. 24:** Jetzt kann die **Dauer für den zweiten Programmschritt** über die drei Tasten **ΛΛΛ** eingegeben werden. Die **Zeitauflösung** (1 oder 0.1 Minute) kann wie oben beschrieben durch die **ADRS**-Taste erneute geändert werden.

Bis zu 27 Programmschritte können auf diese Weise programmiert werden. (Es können auch weniger Programmschritte programmiert werden.)

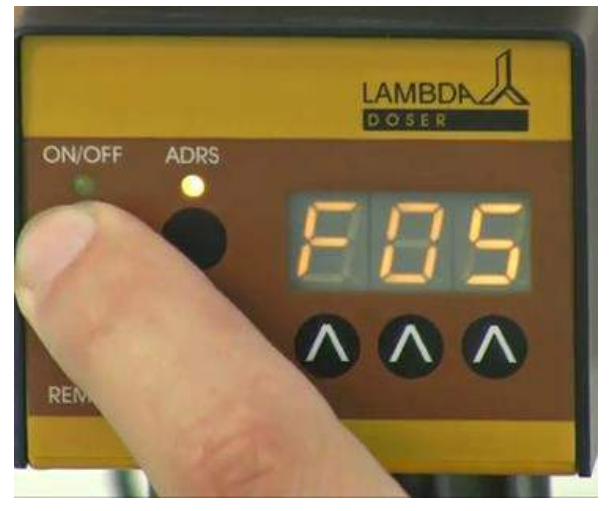

**Abb. 25:** Nachdem der Wert für die Zeit des letzten Schrittes eingegeben worden ist, wird die die ON/OFF Taste gedrückt. Der Durchsatz (000) für den nächsten Schrittes, der nicht mehr programmiert werden soll, erscheint auf der Anzeige; z.B. "F05".

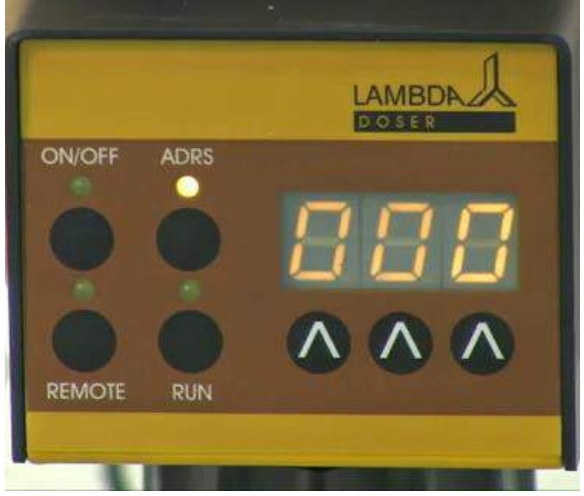

**Abb. 26:** Ändern Sie nicht den Wert (000) für diesen Durchsatz!

*Bemerkung: Es ist NICHT möglich, das Programm nach der Eingabe der Flussrate (F) zu beenden. Das Programm kann nur nach der Eingabe einer Dauer (t) beendet werden.*

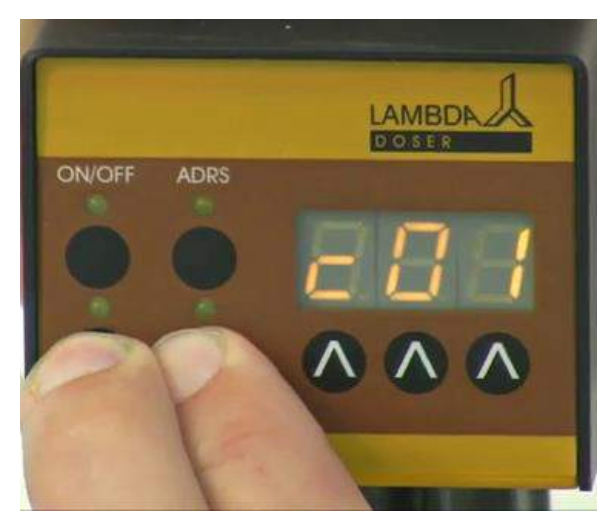

**Abb. 27:** Die **REMOTE** und **RUN** Tasten werden gleichzeitig gedrückt. Auf der Anzeige erscheint *"c01".* Das heisst, dass das Programm nur einmal durchgeführt wird. Danach stoppt der DOSER bzw. Hi-DOSER Pulverdosierer.

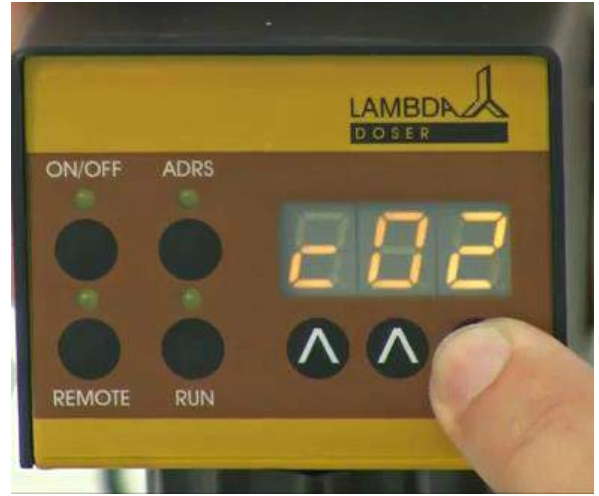

**Abb. 28:** Um das gleiche Programm zu wiederholen, wird die Zyklenzahl (von 0 bis 99) mithilfe der **ΛΛΛ** Tasten gewählt.

*"c01"*: das Programm läuft nur einmal.

*"c02":* das Programm läuft zweimal.

*"c99":* das Programm läuft neunundneunzigmal.

*"c00":* das Programm läuft kontinuierlich = Endlosschlaufe.

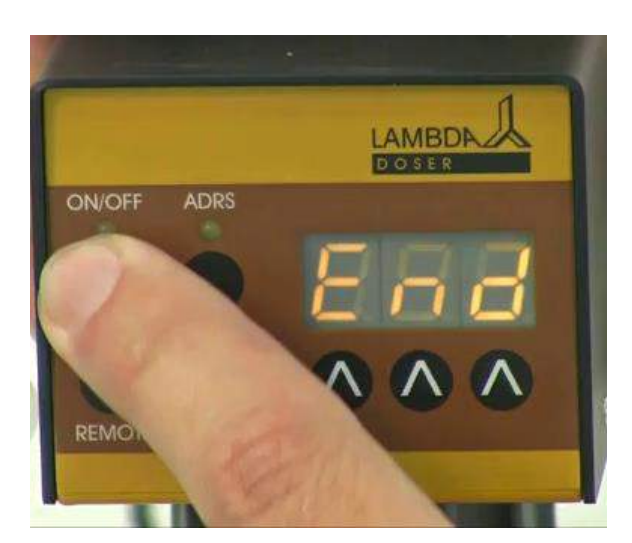

**Abb. 29:** Betätigen Sie die **ON/OFF** Taste bis *"End"* auf dem Display erscheint. Das ist die Bestätigung, dass das Programm gespeichert worden ist.

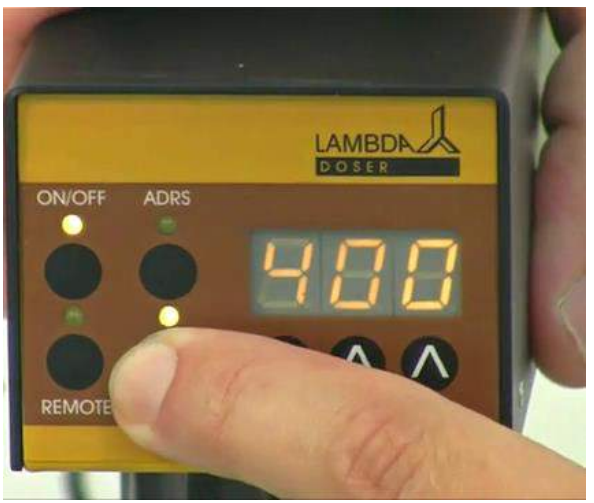

**Abb. 30:** Um das Programm zu **STARTEN**, wird die **RUN** Taste gedrückt.

RUN und ON/OFF LEDs leuchten.

Um das Programm endgültig zu **beenden**, drücken Sie die **RUN**-Taste. Die RUN- und ON/OFF-LED erlöschen.

Die Zugabe kann während des Programmablaufes durch Drücken der **ON/OFF** Taste manuell gestoppt werden.

Dabei läuft der Zeitablauf des Programms im Mikroprozessor jedoch weiter. Durch die erneute Betätigung der **ON/OFF** Taste wird wieder auf die programmierte Zugabe eingeschaltet. Dies ermöglicht ein manuelles Einschreiten in Notfallsituationen.

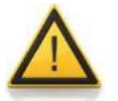

*Bemerkung: Vergessen Sie nach diesem Einschreiten nicht, den Pulverdosierer durch Drücken der ON/OFF-Taste wieder einzuschalten!*

## <span id="page-14-0"></span>**3 FERNSTEUERUNG**

#### <span id="page-14-1"></span>**3.1 ON/OFF Steuerung**

Auf der Rückseite des Dosiergerätes befindet sich die achtpolige Einbaubuchse. Durch die Verbindung der Kontakte Nr. 4 und Nr. 5 [\(siehe 6.2 Fernsteuerung Eingänge / Ausgänge\)](#page-14-1) wird der Pulver-Dosierer blockiert.

Die ON/OFF-LED erlischt.

Derselbe Effekt kann erzielt werden, indem eine Spannung von 3 bis 12 V Gleichstrom (DC) auf den Kontakt Nr. 5 gelegt wird; der Nullleiter muss mit dem Kontakt Nr.3 verbunden werden. Das Fernsteuerungskabel (Art. Nr. 4810) wird für die Übertragung der Fernsteuerungssignale verwendet.

*Bemerkung: In einigen Fällen kann das umgekehrte Signal erwünscht sein. In solchen Fällen kontaktieren Sie uns bitte [\(support@lambda-instruments.com\)](mailto:support@lambda-instruments.com?subject=DOSER%20support:%20Umkehrung%20des%20ON/OFF%20Signals).*

## <span id="page-14-2"></span>**3.2 Analoge Steuerung der Dosiergeschwindigkeit**

Die Fördergeschwindigkeit des DOSER bzw. Hi-DOSER Pulver-Dosiergerätes kann über den ganzen Bereich durch eine externe Spannung ferngesteuert werden (0 - 10 V, oder optional 0 - 20 mA oder 4 - 20 mA). Das + Signal wird an den Kontakt Nr. 1 geführt, der Nullleiter an den Kontakt Nr.3.

Drücken Sie an der Bedienungstafel die **REMOTE** Taste. Die entsprechende Diode leuchtet auf, und die Anzeige gibt die ungefähre Spannung des geräteexternen Signals an.

Die Anzeige kann instabil werden, wenn die REMOTE Taste aktiviert wird und kein externes Signal angelegt wird, denn induzierte Spannungen können sich aufgrund der Empfindlichkeit der Elektronik bemerkbar machen.

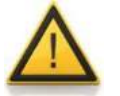

#### <span id="page-15-0"></span>**3.3 Digitale Steuerung des Pulver-Dosierers**

Falls das Gerät mit der optionalen RS-232 oder RS-485 Schnittstelle ausgestattet wurde, kann es digital gesteuert werden, z.B. ab einem PC mit der PC-Software PNet.

Die Geräte-Adresse wird durch Drücken der **ADRS**-Taste eingestellt.

Die Meldung "A" und zwei Zahlen erscheinen auf dem Display. Diese Zahl von 00 bis 99 ist die derzeitige Adresse des Dosiergerätes.

Um die Adresse zu ändern, drücken Sie die **Λ Λ Λ** Tasten bis die gewünschte Adresse angezeigt wird. Die neue Adresse wird durch Drücken der **ON/OFF** Taste bestätigt und gespeichert.

## <span id="page-15-1"></span>**4 REINIGUNG DES PULVER-DOSIERGERÄTES**

Bei der Demontage des DOSERs bzw. Hi-DOSERs kann der Verteiler an der Achse aus dem Glasbehälter herausgezogen werden. Es ist darauf zu achten, vorsichtig mit dem Verteiler (schwarzes konisches Teil) umzugehen, damit dieser nicht beschädigt wird. Ziehen Sie deshalb an der Verteilerachse und nicht an der empfindlichen Verteilerspirale.

Nach Gebrauch wird der Glastubus durch Ziehen von der Steuereinheit abgetrennt. Durch den Verschlussmechanismus ist dazu ein festes Ziehen nötig.

Die beiden Schraubkappen werden gelöst und alle Teile innerhalb des Tubus herausgenommen.

Die Teile können nun nach herkömmlicher Labormethode gereinigt werden (z.B. mit Ethanol, Aceton oder verdünnten Säuren oder Basen). Es wird empfohlen, die Teile nicht über lange Zeit diesen Reinigungsmitteln auszusetzen.

Die Oberflächen der Motor- und Steuereinheit und des Stecker-Netzgerätes können mit einem feuchten Reinigungstuch abgewischt werden. Dazu kann Wasser, aber auch ein mit Wasser verdünntes mildes Detergenz, verdünnter Ethanol oder mit Vorsicht sogar Isopropanol verwendet werden.

Benutzen Sie keine anderen Lösungsmittel, da sie die Oberflächen beschädigen könnten.

Bei der Reinigung der Oberflächen müssen diese Komponenten vor einem Eindringen der Reinigungsflüssigkeiten geschützt werden.

Sollten Sie Schwierigkeiten oder Fragen betreffend LAMBDA DOSER oder LAMBDA Hi-DOSER haben, bitten wir Sie, uns über [support@lambda-instruments.com](mailto:support@lambda-instruments.com?subject=Fragen%20zur%20Reinigung%20von%20LAMBDA%20DOSER%20oder%20LAMBDA%20Hi-DOSER) zu kontaktieren.

## <span id="page-16-0"></span>**5 FÜR IHRE SICHERHEIT**

Dank der Verwendung einer tiefen Spannung von nur 12 V ab Steckdose (Steckernetzgerät), wird die Gefahr eines Elektroschocks bei der Benutzung der DOSER und Hi-DOSER Pulverdosiergeräte stark erniedrigt.

Das gilt auch für den Fall, wenn das Dosiergerät irrtümlich mit einer leitenden Flüssigkeit übergossen wird.

Sollte das vorkommen, ziehen Sie das Kabel aus der Steckdose und nehmen Sie mit uns Kontakt auf.

Falls das Pulver-Dosiergerät LAMBDA DOSER bzw. LAMBDA Hi-DOSER für längere Zeit nicht benutzt wird, trennen Sie dieses vom Stromnetz. Ein modernes kompaktes im Stecker integriertes Schaltnetzteil hat nur einen minimalen eigenen Stromverbrauch, auch wenn es im Netz eingesteckt bleibt.

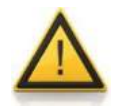

## <span id="page-17-0"></span>**6 TECHNISCHE DATEN**

## <span id="page-17-1"></span>**6.1 Allgemeine Spezifikationen**

## **6.1.1 LAMBDA DOSER**

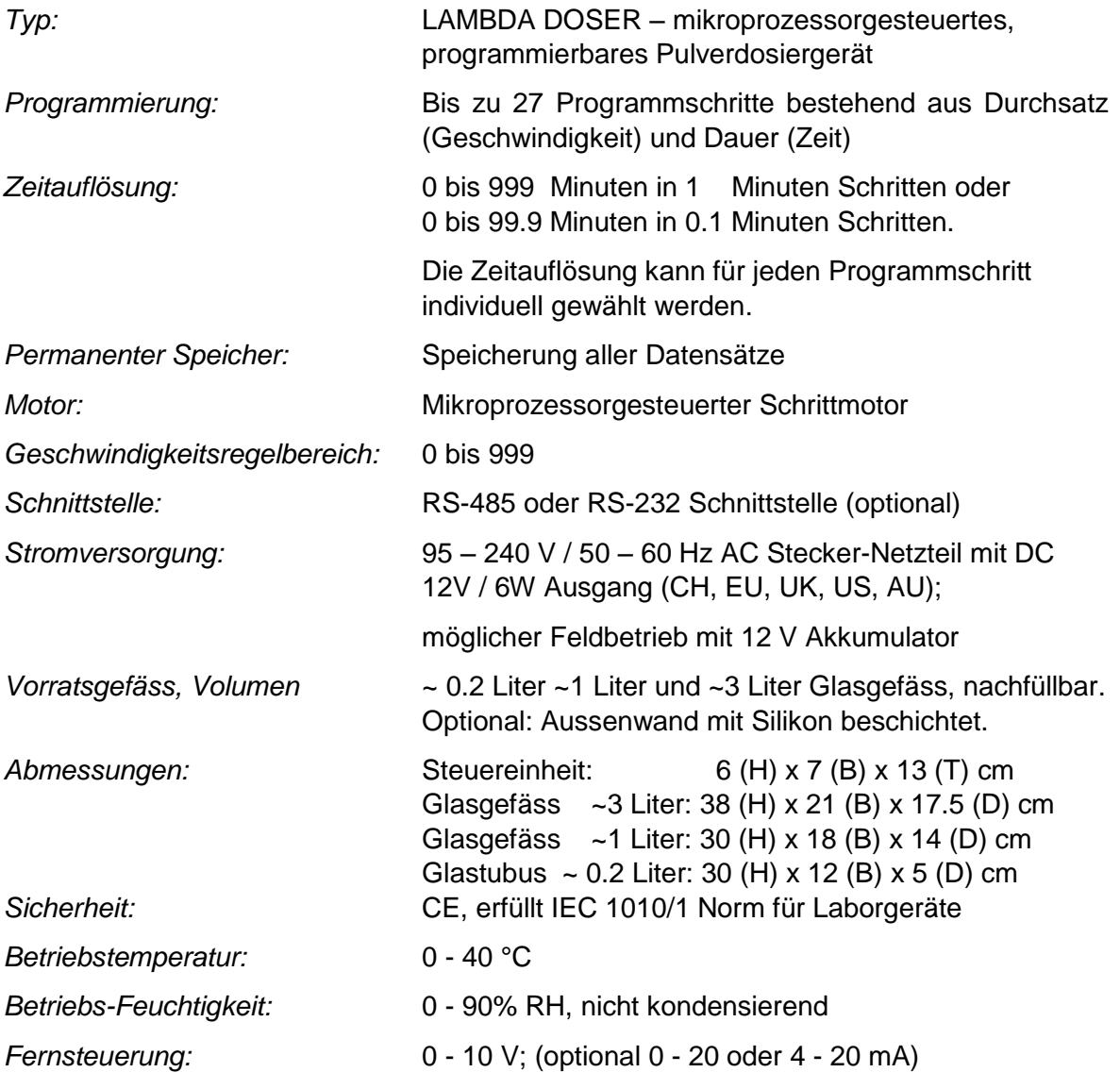

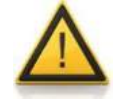

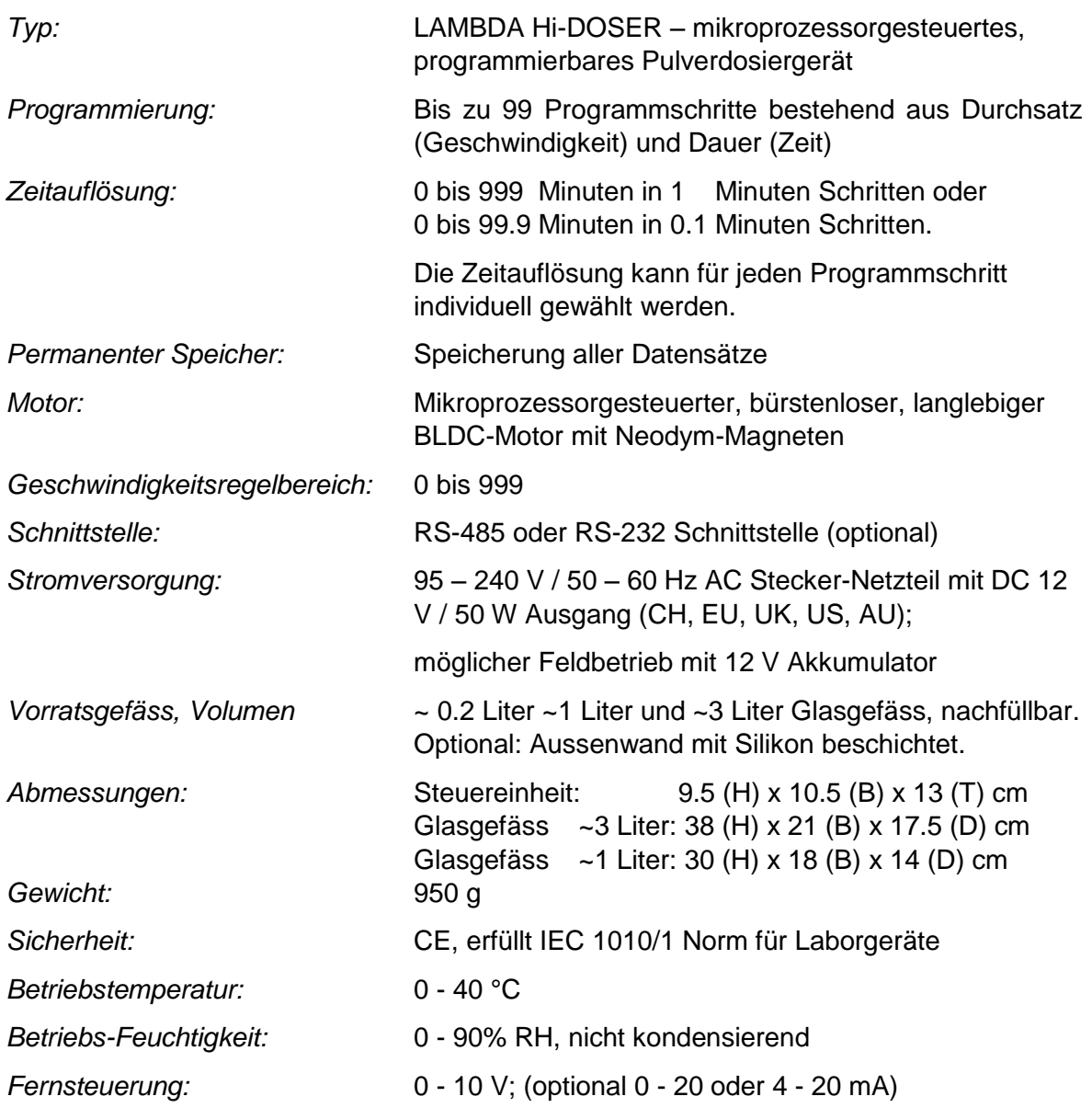

## **6.1.2 LAMBDA Hi-DOSER**

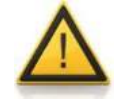

## <span id="page-19-0"></span>**6.2 Fernsteuerung (Eingänge/Ausgänge)**

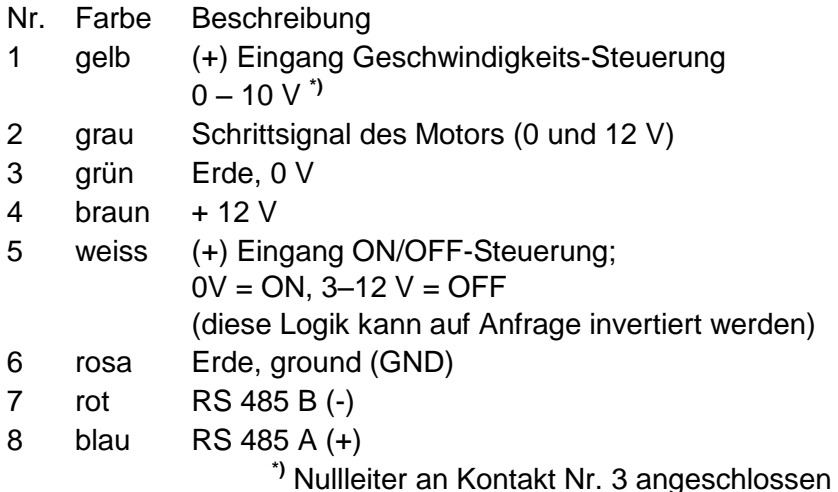

O 3  $\circ$ 8

 $\overline{2}$ 

**Abb. 31**: 8-polige Buchse

## <span id="page-19-1"></span>**6.3 Eingang (12 V DC)**

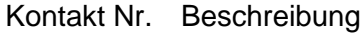

- 1 + 12 V DC
- 2 0 V
- 3 nicht angeschlossen

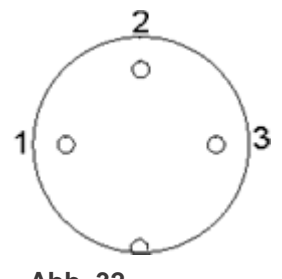

**Abb. 32** 3- polige Buchse

## <span id="page-20-0"></span>**7 ZUBEHÖR UND ERSATZTEILE**

#### <span id="page-20-1"></span>**7.1 Elektronischer Durchfluss-INTEGRATOR (Art. Nr. 4803)**

Die LAMBDA DOSER & LAMBDA Hi-DOSER Pulverdosierer, die LAMBDA MASSFLOW Gasreglermodule, die VIT-FIT (HP) Spritzenpumpen und die LAMBDA Peristaltikpumpen sind die Pumpen auf dem weltweiten Markt, die eine **einfache und präzise Integration** der geförderten Feststoff-, Flüssigkeits-, oder Gasmenge als Funktion der Zeit erlauben.

Der INTEGRATOR ist bisher mit eigenem Gehäuse neben das Pulverdosiergerät gestellt und durch ein Kabel an die 8-polige Buchse an der Geräterückseite angeschlossen worden (siehe Kapitel [6.2\)](#page-19-0). Neu wird INTEGRATOR direkt in das Laborgerät eingebaut ausgeliefert und durch einen Code freigeschaltet.

Die elektrischen Impulse, welche den Motor antreiben, werden aufgezeichnet und in einen Gleichstrom gewandelt. Die elektrische Spannung kann anschliessend mit herkömmlichen Voltmetern oder Aufzeichnungsgeräten gemessen oder registriert werden. Die **RS 485 Schnittstelle erlaubt den Anschluss an einen PC.**

#### LAMBDA INTEGRATOR **erlaubt neue und aussergewöhnliche Anwendungen der LAMBDA Geräte:**

In Prozessen, in denen die Pumpen z.B. durch einen pH-Stat kontrolliert werden (Fermentationen o.ä.), liefert die Aufzeichnung der Menge an verbrauchter Säure oder Base **wichtige Informationen zur Kinetik** oder Vollständigkeit des Prozesses.

Der INTEGRATOR dient auch zur **Messung der Enzymaktivität** von Esterasen, Amidasen, Acylasen, Lipasen, Proteasen, Lactamasen oder anderer Enzyme.

## <span id="page-21-0"></span>**7.2 PNet PC-Software (Art. No. 6600) für LAMBDA Rollenpumpen, VIT-FIT HP Spritzen-pumpen, Pulverdosiergeräte DOSER & Hi-DOSER oder LAMBDA MASSFLOW**

PNet ist eine PC-Software zur Fernsteuerung der LAMBDA Laborgeräte, zur graphischen Darstellung und Vergleiche laufender Versuche und zur Datenspeicherung.

Die Dosiergeräte werden via RS-232 Schnittstelle oder RS-485 Schnittstelle an das Notebook oder den PC angeschlossen.

Bis zu 12 INTEGRATOREN und 6 LAMBDA Laborgeräte können gleichzeitig angeschlossen und kontrolliert werden.

## <span id="page-21-1"></span>**7.3 Liste von Zubehör und Ersatzteilen**

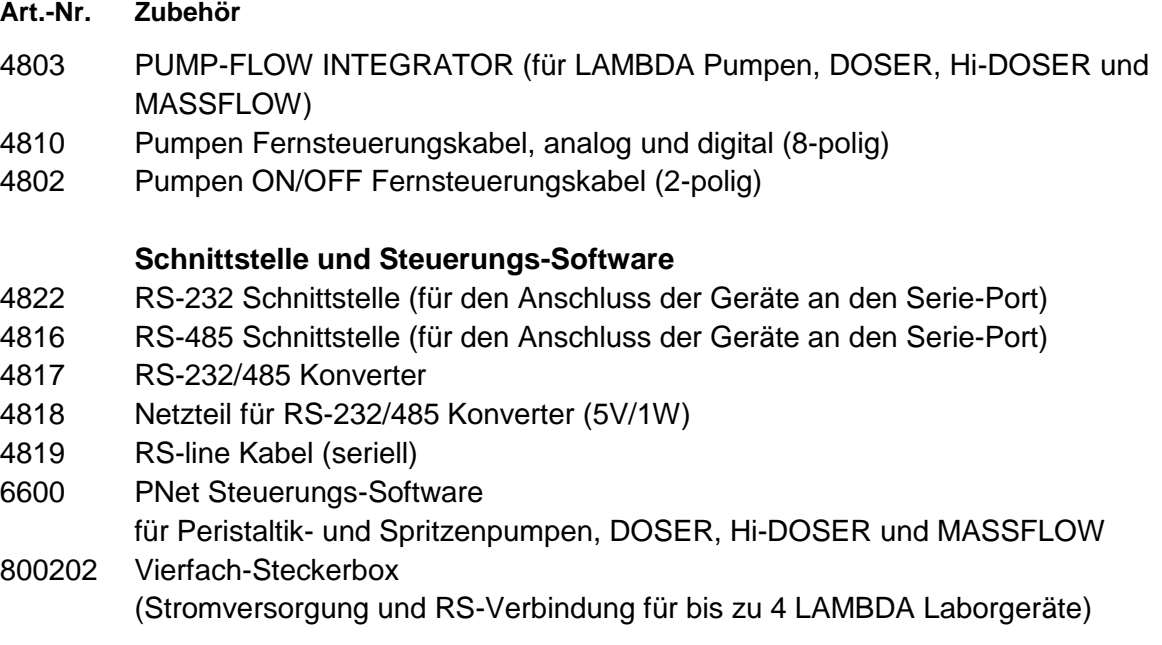

#### **Ersatzteile**

- 4820 Stecker-Netzteil (12V / 12W) für PRECIFLOW, MULTIFLOW, DOSER
- 4821 Steckernetzteil (12 V / 50 W) für HIFLOW, MAXIFLOW, VIT-FIT, MASSFLOW, Hi-DOSER
- 5801 Glas-Adapter NS 29/32 mit Planschliff
- 5802 Schraubkappe SVL 42
- 5803 Teflonscheibe
- 5804 Verteiler (standard)
- 5805 Verteiler für sehr rieselfähige Substanzen
- 5806 Gummi/Teflon Dichtungsring
- 5807 Zentrierteil
- 5808 Begasungs-Stopfen
- 5809 Steuereinheit
- 5810 Glasgefäss mit Seitenstutzen (ca. 0.2 l)
- 5811 Glasgefäss mit Seitenstutzen (ca. 1 l)
- 5811-L Glasgefäss mit Seitenstutzen (ca. 3 l)

## <span id="page-22-0"></span>**8 GARANTIE**

LAMBDA gewährt eine zwei-jährige Garantie auf Material und Herstellungsfehler, falls das Gerät gemäss der Bedienungsanleitung benutzt wurde.

Garantie-Bedingungen:

- Das Gerät muss mit einer vollständigen Beschreibung des Defektes oder Problems zurückgeschickt werden. Vor dem Versand ist eine Retouren-Nummer von LAMBDA zu verlangen.
- Der Kunde schickt das Gerät an unsere Service-Stelle.
- Beschädigungen oder der Verlust des Gerätes durch den Transport werden nicht von LAMBDA kompensiert.
- Bei Nichterfüllen der Garantie-Bedingungen erlöschen jegliche Ersatzansprüche des Kunden.

Serien-Nummer: \_\_\_\_\_\_\_\_\_\_\_\_\_\_\_\_\_\_\_\_\_\_\_\_\_\_\_\_\_

Garantie ab:

## <span id="page-23-0"></span>**9 ANHANG**

## <span id="page-23-1"></span>**9.1 RS- KOMMUNIKATIONSPROTOKOLL für LAMBDA Pulverdosierer DOSER, Hi-DOSER, VIT-FIT & VIT-FIT HP Spritzenpumpen, PRECIFLOW, MULTIFLOW, HIFLOW & MAXIFLOW Schlauchpumpen**

#### **9.1.1 Format der gesendeten Daten von PC zu Pumpe und umgekehrt**

Daten gesendet durch den PC: #ss mm a ddd qs c Daten zurückgesendet durch die Pumpe: < mm ss a ddd qs c *mit,*

- *#* das erste Zeichen des PC-Befehls
- *<* das erste Zeichen der Pumpen-Antwort
- *ss* die Adresse der Pumpe
- *mm* die Adresse des PCs
- *a* die Pump-Drehrichtung:
- *r* für Drehung im Uhrzeigesinn (cw) (nach rechts)
- *l* für Drehung im Gegen-Uhrzeigersinn (ccw) (nach links) (nicht für DOSER, Hi-DOSER, MASSFLOW)
- *ddd* die Drehgeschwindigkeit ist (3 ASCII Zeichen von 0 to 9; gesendet vom höchstwertigen Digit zum niedrigstwertigen Digit)
- *qs* die Kontrollsumme im HEX Format (2 ASCII Zeichen vom Typ 0…9ABCDEF)
- *c* der Zeilenumbruch cr (carriage return). Die Pumpe wird den Befehl ausführen und das Frontpanel für jegliche manuelle Eingaben blockieren.

#### **9.1.2 Befehle und Daten**

- # ss mm **g** qs c aktiviert den "lokalen" Zustand der Pumpe # ss mm **s** qs c die Pumpe wird gestoppt
- # ss mm **G** qs c zum Senden der Pumpendaten an den PC

## **9.1.3 Kontrollsumme**

Der PC schickt: #0201r123EEcr

Die Kontrollsumme wird auf folgende Art und Weise berechnet:

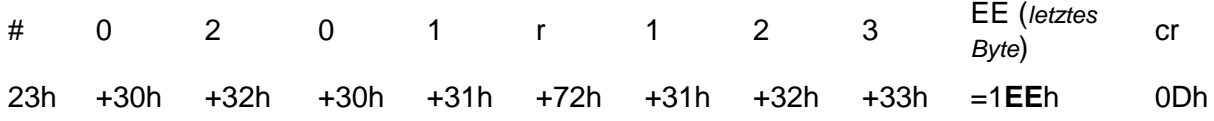

## **9.1.4 Format der Daten-Übermittlung**

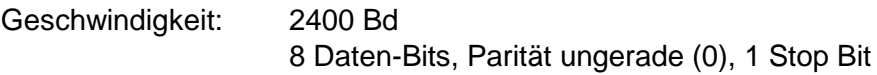

## <span id="page-24-0"></span>**9.2 Beispiele**

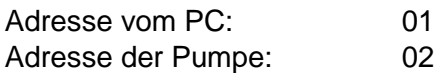

Der PC schickt: #0201r123EEcr Die Pumpe wird im Uhrzeigersinn (cw) drehen mit der Geschwindigkeit 123

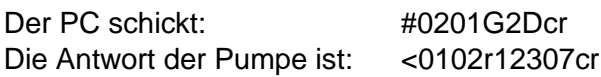

Der PC schickt: #0201l123E8cr Die Pumpe wird im Gegen-Uhrzeigersinn (ccw) drehen mit der Geschwindigkeit 123 (nicht für DOSER, Hi-DOSER und MASSFLOW)

Der PC schickt: #0201s59cr Die Pumpe stoppt.

Der PC schickt: #0201q4Dcr Die Pumpe geht in den "Lokal"-Modus über (das Frontpanel wird deaktiviert).

## <span id="page-24-1"></span>**9.3 Einstellung der Geräte-Adresse**

Die Geräte-Adresse wird durch Drücken der **ADRS**-Taste eingestellt. Die Meldung **"A"** und zwei Zahlen erscheinen auf dem Display. Diese Zahl von 00 bis 99 ist die derzeitige Adresse des Dosiergerätes. Um die Adresse zu ändern, drücken Sie die **Λ Λ Λ** Tasten bis die gewünschte Adresse angezeigt wird. Die neue Adresse wird durch Drücken der **ON/OFF** Taste bestätigt und gespeichert.

## <span id="page-24-2"></span>**9.4 RS-Verbindungs-Schema**

Die 8-polige DIN Buchse "REMOTE" wird zur Fernsteuerung und RS-Verbindung verwendet. Falls die optionale RS-485 Schnittstelle verfügbar ist, sind die Pins wie folgt belegt:

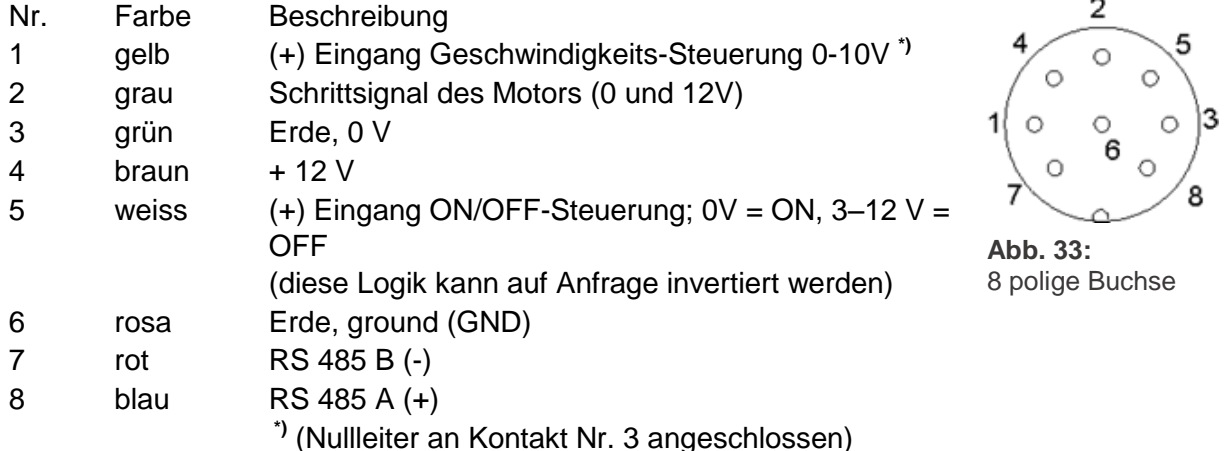

## <span id="page-25-0"></span>**9.5 RS Kommunikations-Protokoll für den eingebauten INTEGRATOR (optional)**

#### **9.5.1 Kommunikation zwischen dem PC und dem INTEGRATOR des LAMBDA-Gerätes**

Vom PD an den INTEGRATOR: #ss mm z qs c

Vom INTEGRATOR an den PC:

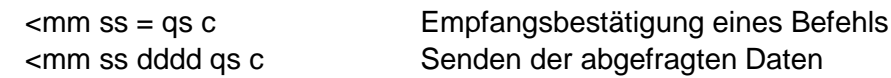

wo,

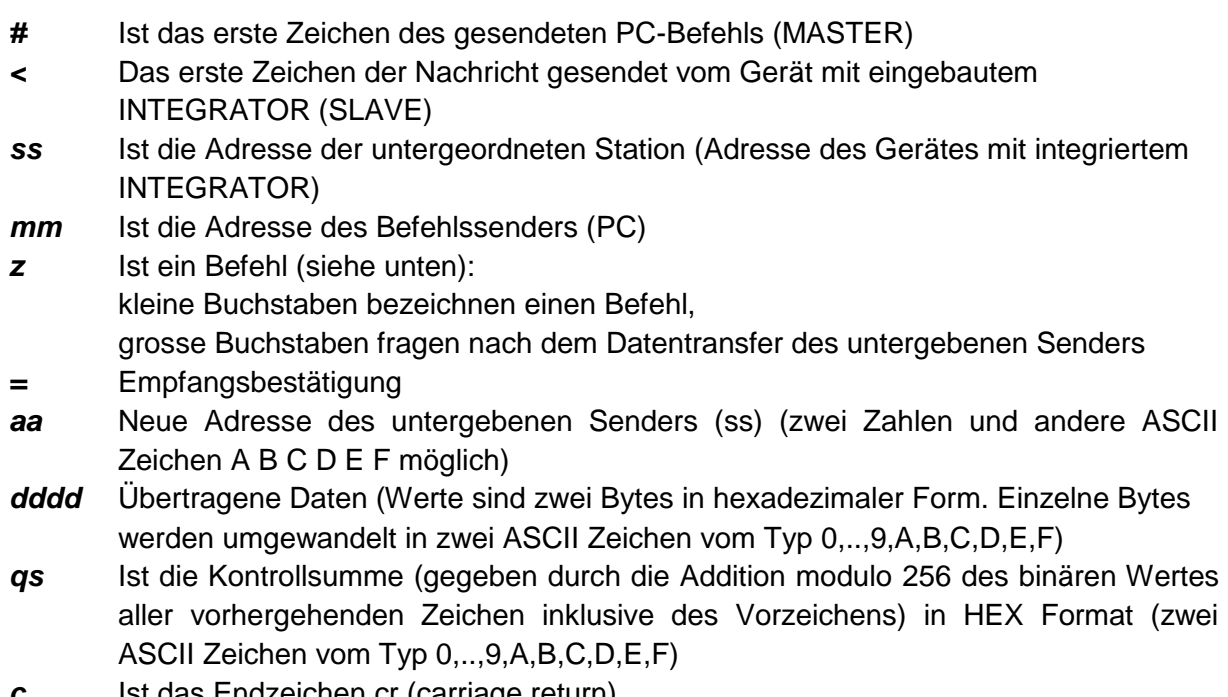

*c* Ist das Endzeichen cr (carriage return)

## **9.5.2 Befehle für den INTEGRATOR**

- **n** reset, Rückstellung (stellt den INTEGRATOR auf Null)
- **i** Start der Integration
- **e** Stopp der Integration
- **I** Sendet die integrierten Werte
- **N** sendet die integrierten Werte und stellt den Integrator auf Null
- **L** schickt den integrierten Wert der Bewegung nach links (Rotation im Gegenuhrzeigersinn)
- **R** schickt den integrierten Wert der Bewegung nach rechts (Rotation im Uhrzeigersinn)

#### **9.5.3 Beispiele**

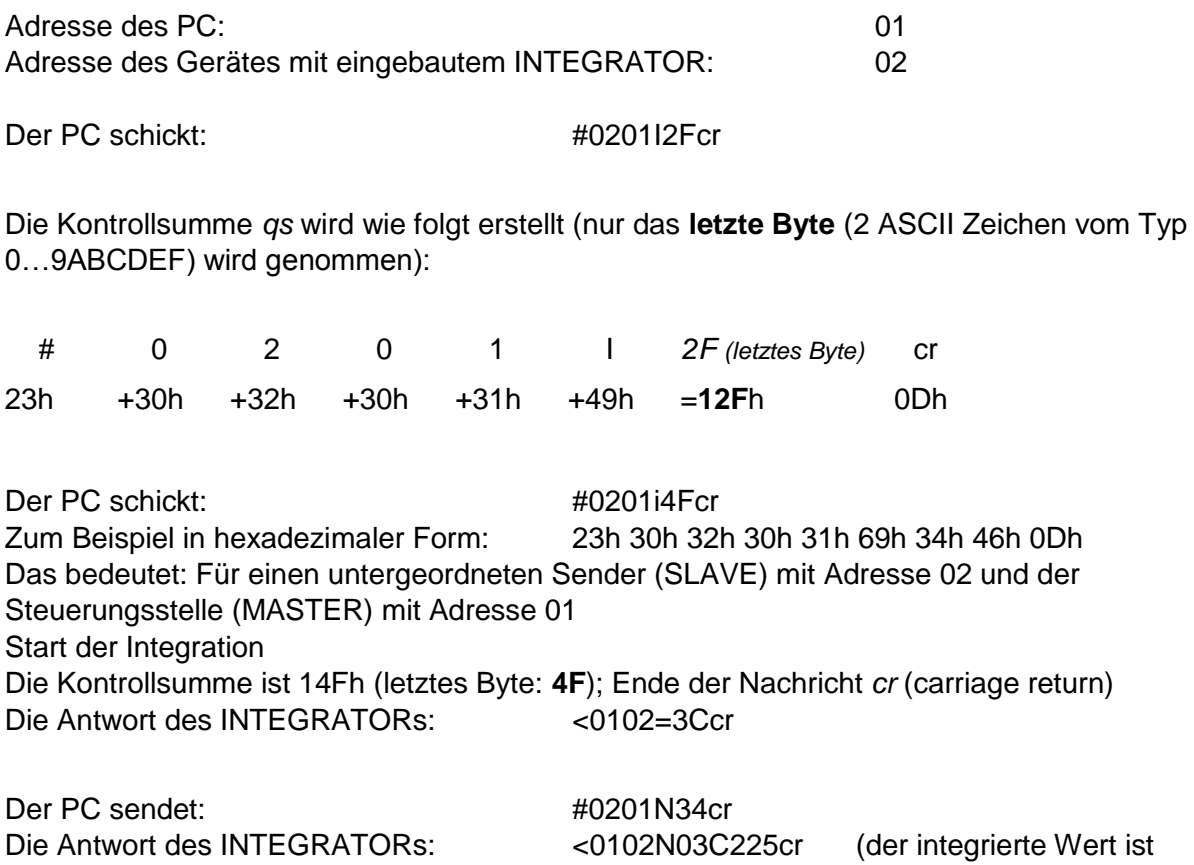

03C2h) und stellt auf null

Der PC sendet: #0201e4Bcr Der Integrator wird gestoppt und der Befehl wird bestätigt. Der INTEGRATOR antwortet: <0102=3Ccr

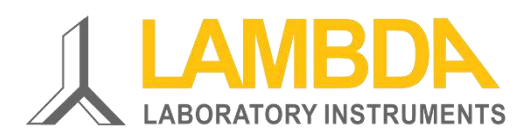

LAMBDA Laboratory Instruments Sihlbruggstrasse 105 CH-6340 Baar SWITZERLAND – EUROPE

Tel.: +41 444 50 20 71 Fax: +41 444 50 20 72

e-Mail: [support@lambda-instruments.com](mailto:support@lambda-instruments.com) Web: [www.lambda-instruments.com](http://www.lambda-instruments.com/) [www.pulver-dosierer.de](http://www.pulver-dosierer.de/)

**LAMBDA CZ s.r.o.** Lozíbky 1 CZ-61400 Brno CZECH REPUBLIC – EUROPE

Hotline: +420 603 274 677